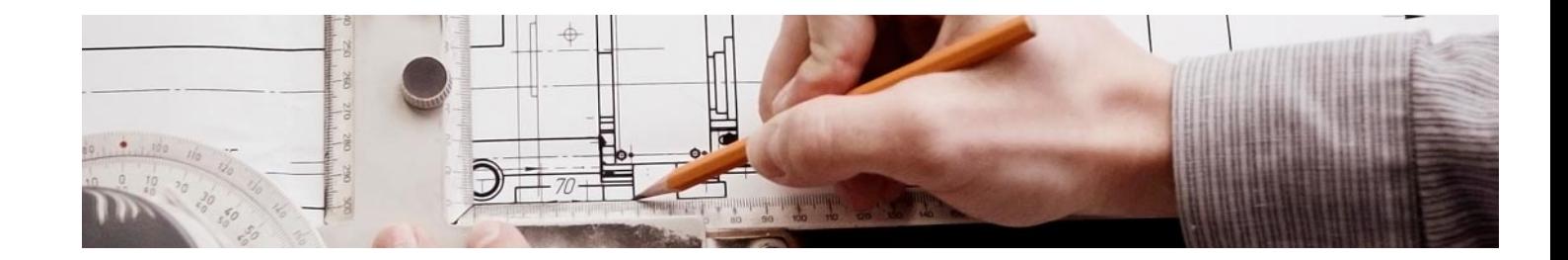

# Cursos Expertos

Curso Experto en Mediciones y Presupuestos BIM: Cost IT, Presto 5D y Revit

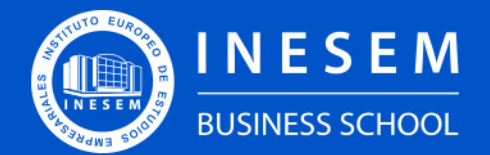

**INESEM BUSINESS SCHOOL** 

[1. Sobre Inesem](#page-2-0) [2. Curso Experto en Mediciones y Presupuestos BIM: Cost](#page-3-0) [IT, Presto 5D y Revit](#page-3-0) [Descripción](#page-3-0) / [Para que te prepara](#page-3-0) / [Salidas Laborales](#page-3-0) / [Resumen](#page-4-0) / [A quién va dirigido](#page-4-1) / **[Objetivos](#page-4-2)** 

# Índice

#### Curso Experto en Mediciones y Presupuestos BIM: Cost IT, Presto 5D y Revit

- [3. Programa académico](#page-6-0)
- [4. Metodología de Enseñanza](#page-13-0)
- [5. ¿Porqué elegir Inesem?](#page-5-0)
- [6. Orientacion](#page-14-0)
- [7. Financiación y Becas](#page-15-0)

Curso Experto en Mediciones y Presupuestos BIM: Cost… [ 5 ] [INESEM BUSINESS SCHOOL](https://www.inesem.es/)

BUSINESS **SCHOOL** 

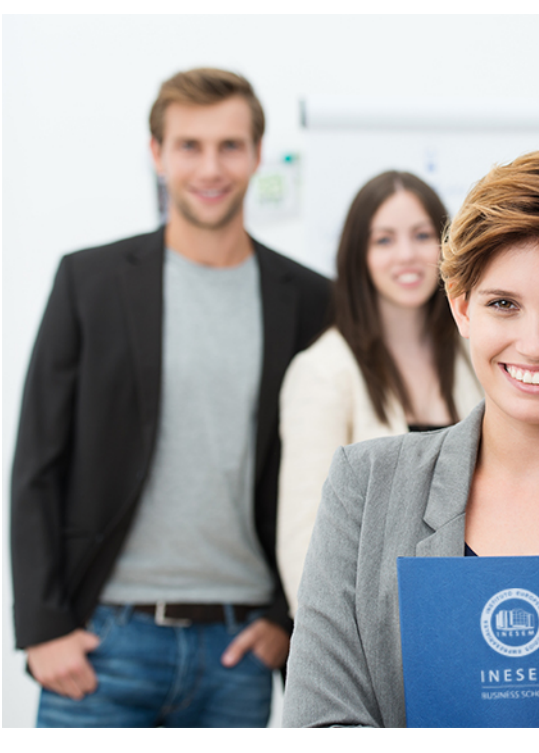

## <span id="page-2-0"></span>SOBRE INESEM

INESEM Business School como Escuela de Negocios Online tiene por objetivo desde su nacimiento trabajar para fomentar y contribuir al desarrollo profesional y personal de sus alumnos. Promovemos *una enseñanza multidisciplinar e integrada*, mediante la aplicación de *metodologías innovadoras de aprendizaje* que faciliten la interiorización de conocimientos para una aplicación práctica orientada al cumplimiento de los objetivos de nuestros itinerarios formativos.

En definitiva, en INESEM queremos ser el lugar donde te gustaría desarrollar y mejorar tu carrera profesional. *Porque sabemos que la clave del éxito en el mercado es la "Formación Práctica" que permita superar los retos que deben de afrontar los profesionales del futuro.*

<span id="page-3-0"></span>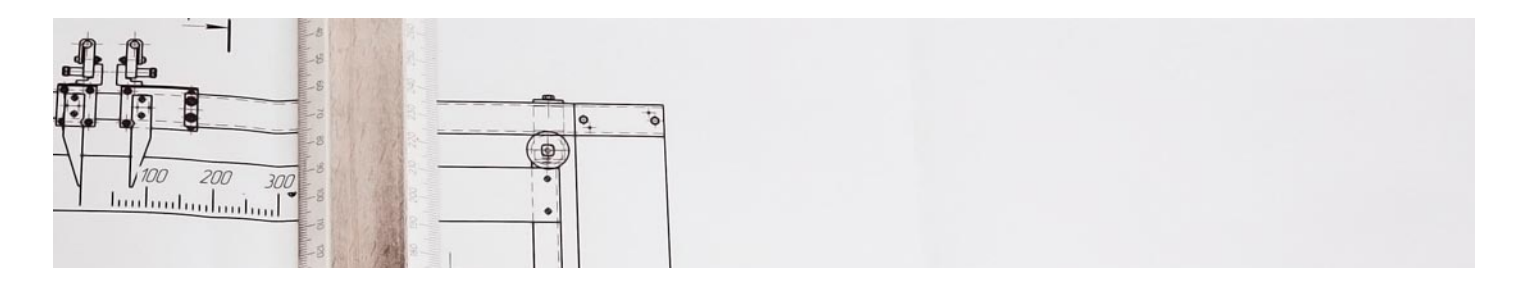

## Curso Experto en Mediciones y Presupuestos BIM: Cost IT, Presto 5D y **Revit**

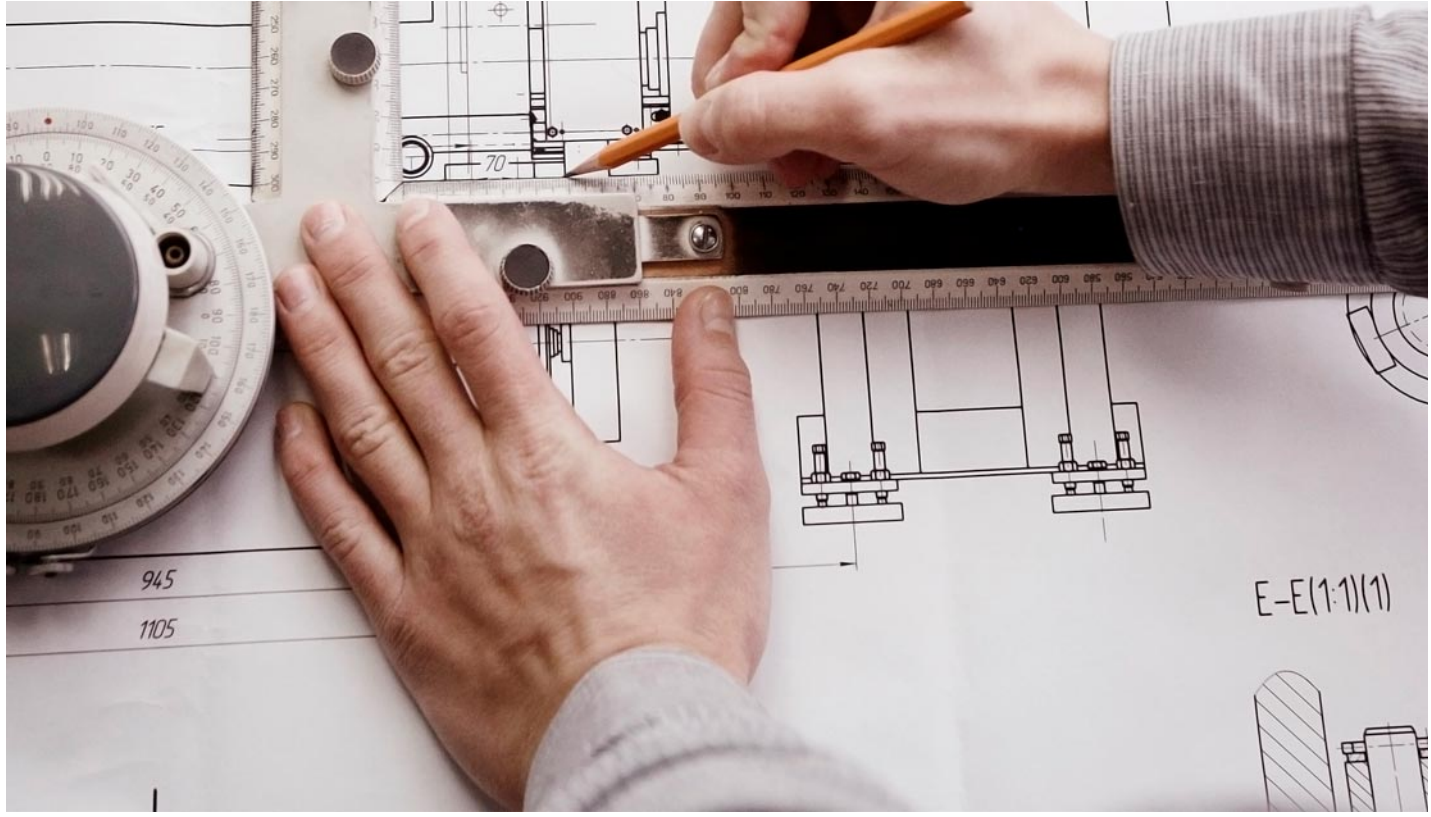

DURACIÓN 450

PRECIO 599 €

MODALIDAD **Online** 

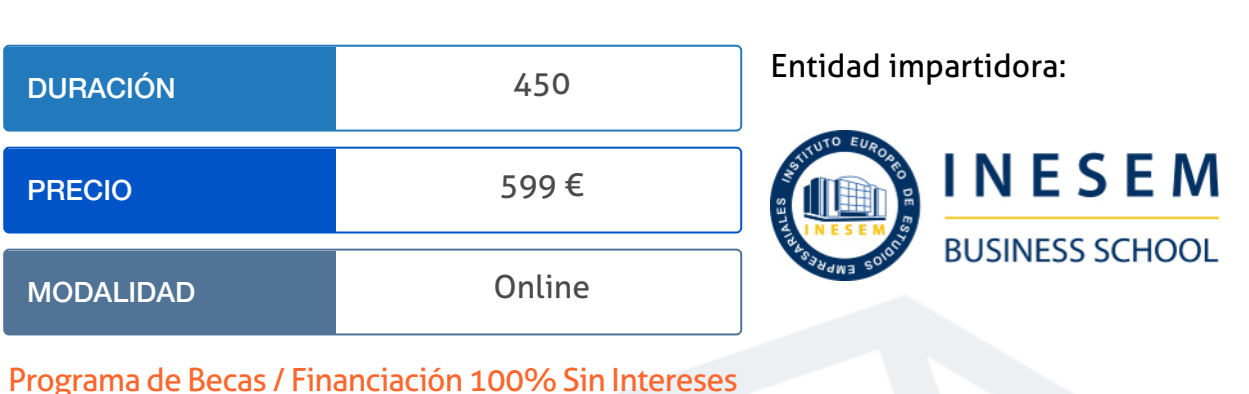

## Titulación Cursos Expertos

Titulación Expedida y Avalada por el Instituto Europeo de Estudios Empresariales "Enseñanza no oficial y no conducente a la obtención de un título con carácter oficial o certificado de

profesionalidad."

Curso Experto en Mediciones y Presupuestos BIM: Cost... [ 6 ] [INESEM BUSINESS SCHOOL](https://www.inesem.es/) Curso Experto en Mediciones y Presupuestos BIM: Cost... [ 7 ] INESEM BUSINESS SCHOOL

Curso Experto en Mediciones y Presupuestos BIM: Cost… [ 8 ] [INESEM BUSINESS SCHOOL](https://www.inesem.es/)

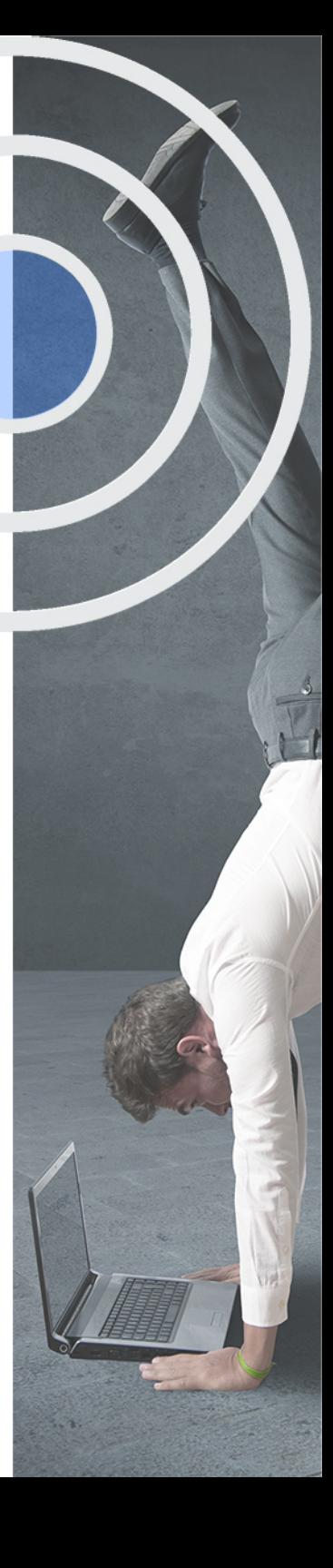

## <span id="page-4-2"></span><span id="page-4-0"></span>Resumen

La obligatoriedad del uso de softwares BIM, desde la administración pública como la alta demanda en el sector privado, por su demostrada eficiencia, está obligando a los profesionales de la construcción a obtener una especialización en el uso de las herramientas BIM. Aprenderás a usar uno de los softwares más demandados en BIM, Revit.Con la realización de este curso adquirirás los conocimientos para la realización de presupuestos, mediciones y la gestión económica de las obras mediante la metodología BIM, ya sea desde el punto de vista del proyectista, constructor o promotor inmobiliario. Con el que asimilarás nuevas habilidades técnicas que conducirán al buen desarrollo de los proyectos de forma eficiente y eficaz.

## A quién va dirigido

<span id="page-4-1"></span>El curso en Mediciones y Presupuestos BIM: Cost IT, Presto 5D y Revit está dirigido a profesionales de la construcción y la ingeniería que ya trabajan o que desean dirigir sus carreras hacia este sector, y que desean enfocarse en el control de costes mediante el uso de metodología BIM, el plugin de Cost It y la vinculación con Presto.

## **Objetivos**

Con el Cursos Expertos **Curso Experto en Mediciones y Presupuestos BIM: Cost IT, Presto 5D y Revit** usted alcanzará los siguientes objetivos:

- Obtener una formación especializada en la creación de presupuestos, mediciones y certificaciones en edificación y obra civil.
- Controlar el flujo de trabajo entre las herramientas BIM, Revit, Presto y Cost-It.
- Controlar los costes y gastos de una obra con mayor precisión.
- Mejorar la productividad en los proyectos de edificación y obra civil a través de las herramientas BIM.

Nuestro modelo de aprendizaje se adapta a las necesidades del alumno, quién decide cómo realizar el proceso de aprendizaje a través de itinerarios formativos que permiten trabajar de forma autónoma y flexible.

Ofrecemos un servicio de orientación profesional y programas de entrenamiento de competencias con el que ayudamos a nuestros alumnos a crear y optimizar su

> Ofrecemos el contenido más actual y novedoso, respondiendo a la realidad empresarial y al entorno cambiante con una alta rigurosidad académica combinada con formación práctica.

que impulsa la carrera de nuestros alumnos a través de nuestro Servicio de Orientación de Carrera Profesional permitiendo la mejora de competencias profesionales mediante

> Ofrecemos a nuestros alumnos facilidades para la realización del pago de matrículas 100% sin intereses así como un sistema de Becas para facilitar el acceso a nuestra formación.

> > J)

<span id="page-5-0"></span>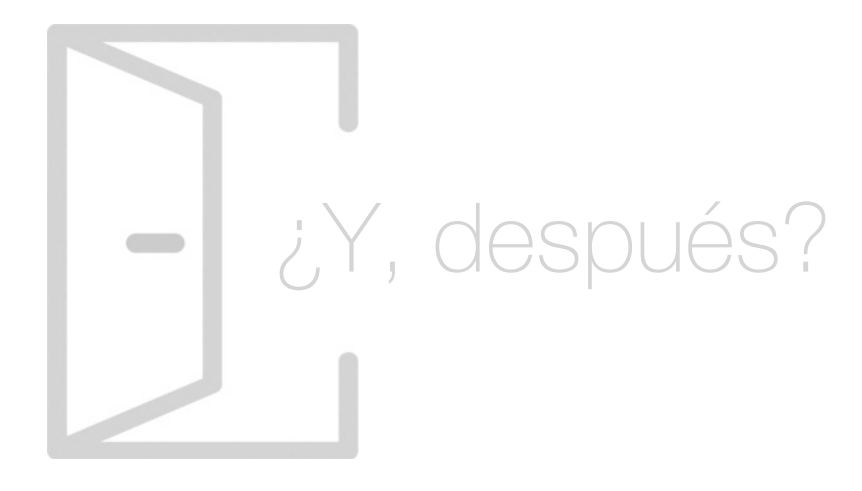

### Para qué te prepara

Este curso en Mediciones y Presupuestos BIM: Cost IT, Presto 5D y Revit te prepara para el uso de las herramientas que presenta Presto para la creación de mediciones y presupuestos, gestión de ofertas, informes y tareas para la licitación de una obra, y realizar las certificaciones de la obra. Así como para introducirte en el flujo de trabajo con Revit mediante el uso del plugin BIM desarrollado por RIB Spain, Cost-It.

### Salidas Laborales

La alta demanda de estos profesionales en el sector de la construcción y edificación, hacen que este curso de Presto y el flujo de trabajo BIM con Revit mediante el plugin de Cost-It, sea una gran oportunidad para aquellos profesionales que deseen optar a puestos que exijan una alta eficiencia y eficacia en la gestión y control de costes de una obra.

## ¿Por qué elegir INESEM?

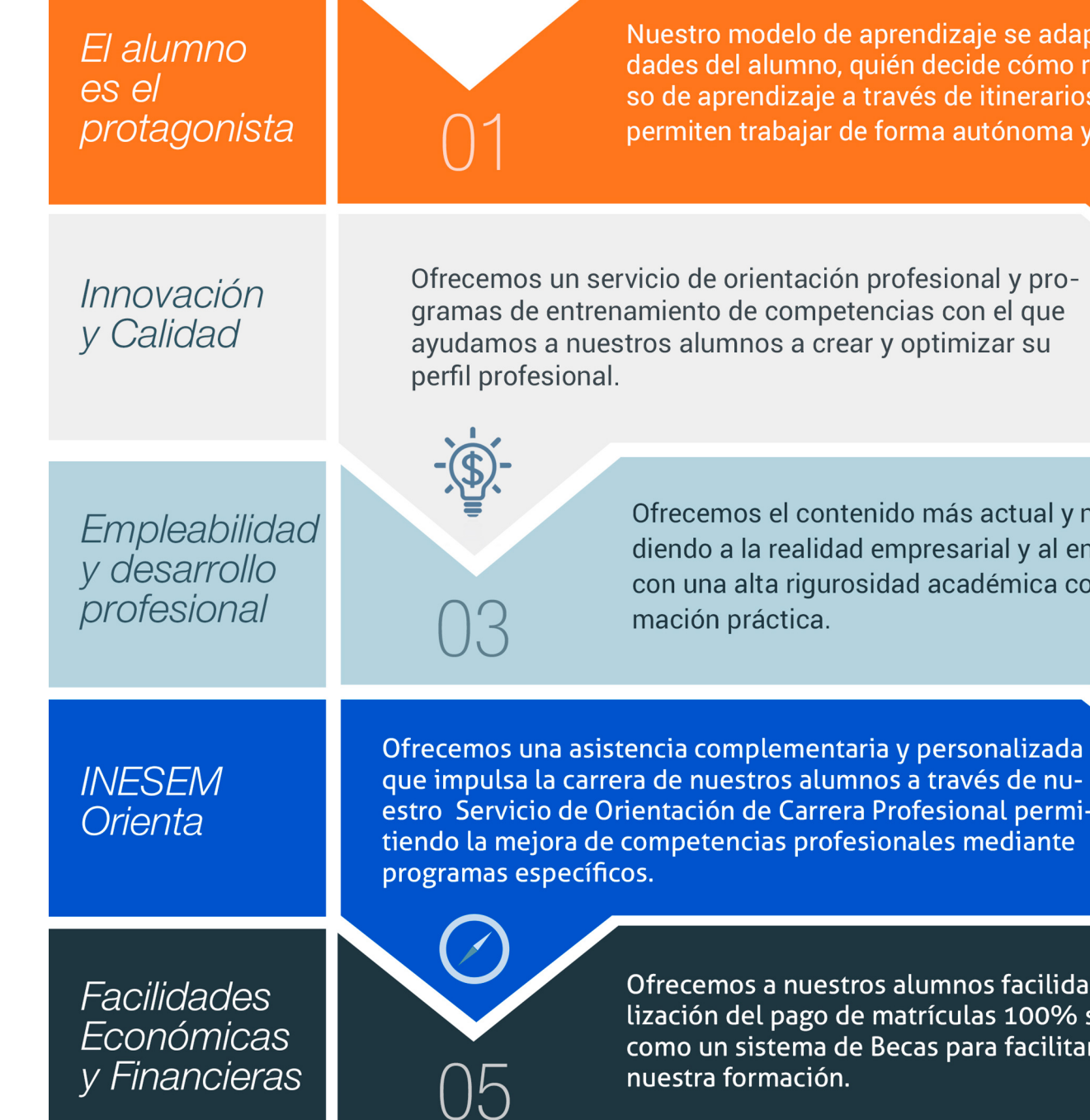

Curso Experto en Mediciones y Presupuestos BIM: Cost… [ 12 ] [INESEM BUSINESS SCHOOL](https://www.inesem.es/)

## <span id="page-6-0"></span>PROGRAMA ACADEMICO

Curso Experto en Mediciones y Presupuestos BIM: Cost IT, Presto 5D y Revit

#### Módulo 1. Introducción a presto

Módulo 2. Cómo realizar un presupuesto, con mediciones y certificaciones

Módulo 3. Medición y presupuesto cost-it

Módulo 4 revit básico .

Módulo 5. Gestión y presupuestos

Módulo 6. Open bim

## PROGRAMA ACADEMICO

Curso Experto en Mediciones y Presupuestos BIM: Cost IT, Presto 5D y Revit

### Módulo 1. **Introducción a presto**

#### Unidad didáctica 1.

#### Introducción

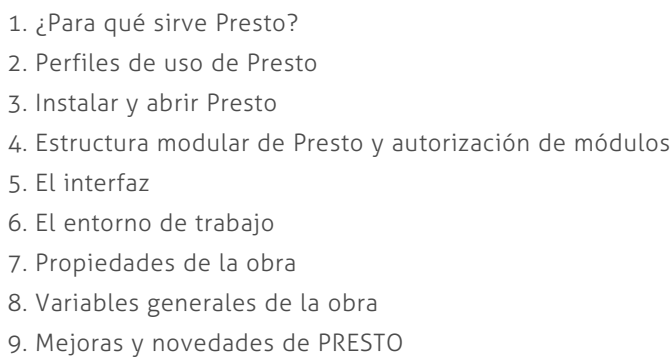

#### Unidad didáctica 2. Las herramientas básicas

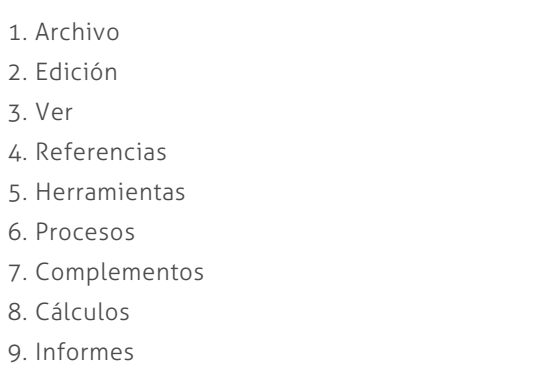

#### Unidad didáctica 3. Definiciones el presupuesto

- 1. Ventana presupuesto
- 2. Ventana conceptos
- 3. Ventana entidades
- 4. Ventana sistemas de gestión QMASS
- 5. Ventana Agenda y Fechas
- 6. Ventana archivos
- 7. Ventana relaciones

## Módulo 2.

#### **Cómo realizar un presupuesto, con mediciones y certificaciones**

#### Unidad didáctica 1.

#### Como realizar un presupuesto, con mediciones y certificaciones creacion de conceptos

- 1. Creación de una obra nueva
- 2. Crear una estructura de capítulos y partidas
- 3. Crear subcapítulos
- 4. Descomponer una partida
- 5. Añadir un texto
- 6. Duplicar concepto
- 7. Modificación de precios y cantidades
- 8. Conceptos de tipo porcentaje Medios auxiliares
- 9. Costes indirectos
- 10. Abrir una referencia
- 11. Copiar un concepto de un cuadro de precios
- 12. Copiar más conceptos del cuadro de precios
- 13. Copiar conceptos de otra obra
- 14. Ordenar conceptos
- 15. Precios auxiliares
- 16. Desplazamientos en la obra

#### Unidad didáctica 2.

Como realizar un presupuesto, con mediciones y certificaciones mediciones

- 1. Crear líneas de medición
- 2. Mediciones por espacios
- 3. Igual medición

#### Unidad didáctica 3.

#### Como realizar un presupuesto, con mediciones y certificaciones cómo terminar un presupuesto

- 1. Ajustar el presupuesto a un importe
- 2. Redondeos
- 3. Deshacer los cambios
- 4. Ventana "Conceptos"
- 5. Añadir agentes de la edificación
- 6. Anotar los distintos porcentajes a aplicar a la obra
- 7. Hacer una copia de seguridad

#### Unidad didáctica 4.

#### Como realizar un presupuesto, con mediciones y certificaciones impresión de resultados conexión con otros programas

- 1. Imprimir las mediciones y el presupuesto
- 2. Imprimir el resumen del presupuesto
- 3. Obtener más resultados impresos del presupuesto
- 4. Personalizar informes: insertar un logotipo en la cabecera
- 5. Conexión con otros programas

#### Unidad didáctica 5.

#### Como realizar un presupuesto, con mediciones y certificaciones certificaciones

- 1. Gestión de fechas
- 2. Certificar por líneas de certificación
- 3. Certificar por fases
- 4. Resumen de certificación

#### Unidad didáctica 6. Diseño de informes

- 1. Vista Preliminar
- 2. Exportar
- 3. Diseño de informes

## Módulo 3. **Medición y presupuesto cost-it**

#### Unidad didáctica 1. 4d: planificación y medición

1. Conceptos generales

2. Planificación de actividades

3. Mediciones

4. Presto

#### Unidad didáctica 2.

#### 5d: gestión de costes

1. Conceptos generales

2. Definición de costes y partidas

- 3. Intercambio de datos
- 4. Certificaciones de obra
- 5. Cost it

#### Unidad didáctica 3. Cost-it complemento revit para presto

1. Compatibilidad y opciones de Cost-it 2. Exportar elementos de Revit a Presto 3. Asociar elementos del modelo de Revit a un cuadro de precios 4. Localizar mediciones de Presto en elementos de Revit 5. Sellar y Filtrar elementos 6. Estructura del presupuesto generado en Cost-it 7. Gestión de cambios del modelo 8. Importar a Revit desde Presto 9. Arrastrar 10. Mejoras de la versión de Cost-it

## Módulo 4 revit básico .

#### Unidad didáctica 1. Introducción

1. Modelado de información de construcción

- 2. Acerca de Revit
- 3. Qué significa "paramétrico"
- 4. Cómo realiza las actualizaciones Revit
- 5. Descripción de términos de Revit
- 6. Propiedades de elemento

#### Unidad didáctica 2.

#### Interfaz de revit i

#### 1. Cinta de opciones

2. Menú de la aplicación

- 3. Barra de herramientas de acceso rápido
- 4. Biblioteca de Revit
- 5. Información de herramientas
- 6. Teclas de acceso rápido
- 7. Navegador de proyectos

#### Unidad didáctica 3. Interfaz de revit ii

- 1. Área de dibujo
- 2. Barra de estado
- 3. Barra de opciones
- 4. Paleta Propiedades
- 5. Barra de controles de vista
- 6. Ventanas anclables
- 7. Archivos recientes

#### Unidad didáctica 4. Creando un proyecto

- 1. Creación de un proyecto
- 2. Uso de otras fuentes de información
- 3. Importación de imágenes
- 4. Ubicación del archivo vinculado
- 5. Gestión de capas en archivos vinculados e importados
- 6. Abrir archivos
- 7. Guardar archivos

#### Unidad didáctica 5. Preparando el diseño preliminar

1. Crear vistas de modelado

2. Niveles

- 3. Rejillas
- 4. Ubicación y orientación del proyecto

5. Diseño del emplazamiento

- 6. Topografía partiendo de CAD
- 7. Topografía utilizando archivos de puntos o coordenadas

### Unidad didáctica 6.

#### Construcción del modelo i

1. Modelado arquitectónico

2. Muros

3. Puertas

- 4. Ventanas
- 5. Componentes
- 6. Pilares arquitectónicos
- 7. Cubiertas

#### Unidad didáctica 7. Construcción del modelo ii

1. Techos 2. Suelos 3. Huecos 4. Texto de modelo 5. Líneas de modelo 6. Escaleras 7. Rampas 8. Barandillas 9. Elementos de muro cortina 10. Habitaciones

#### Unidad didáctica 8. Creacion de biblioteca

1. Utilidades de la biblioteca BIM 2. Organización de carpetas 3. Nomenclatura y Familias

#### Unidad didáctica 9. Diseño del espacio interior y exterior

1. Mobiliario

2. Equipamiento

3. Áreas verdes

#### Unidad didáctica 10. Elementos de información

1. Cotas

2. Anotaciones y etiquetas

3. Leyendas, detalles y tablas de planificación

4. Modelado de construcción

#### Unidad didáctica 11.

#### Vistas y render

1. Vistas 2D 2. Vistas 3D 3. Renderización 4. Planos 5. Consideraciones sobre la maquetación 6. Representaciones 7. Exportar 8. Exportar IFC

## Módulo 5. **Gestión y presupuestos**

#### Unidad didáctica 1.

#### Arquimedes

- 1. Instalación de Arquímedes
- 2. Entorno de trabajo de Arquímedes
- 3. Bancos de precios convencionales en formato FIEBDC
- 4. Mediciones
- 5. Ajustes del presupuesto

#### Unidad didáctica 2. Control de obra

- 1. Inicio de Arquímedes y control de obra
- 2. Certificaciones
- 3. Exportar e importar bases de datos en formato BC3 y CSV
- 4. Presupuestos comparativos
- 5. Modificaciones de mediciones/certificaciones
- 6. Listados y series de listado
- 7. Multiobra
- 8. Control de compras
- 9. Control financiero
- 10. Control de coste
- 11. Imputaciones a capítulos y partidas
- 12. Informes
- 13. Contabilidad

#### Unidad didáctica 3. Generador de precios

1. Conexión con el generador de precios de la construcción

2. Generador de precios: Obra nueva, Rehabilitación y Espacios urbanos

- 3. Generador de precios on-line
- 4. Otras características del Generador de precios

## Módulo 6. **Open bim**

#### Unidad didáctica 1.

#### Openbim

- 1. Introducción
- 2. Filosofía BIM
- 3. Open BIM
- 4. Sector AEC
- 5. Exigencias del mercado
- 6. Del BIM al CIM
- 7. Sofware BIM

#### Unidad didáctica 2.

#### Estándares

- 1. Nivel internacional
- 2. Nivel nacional
- 3. Protocolos de implantación BIM
- 4. BIM Execution Plan (BEP)
- 5. Formatos
- 6. Trabajo colaborativo y coordinación multidisciplinar

#### Unidad didáctica 3. Ifc builder

- 1. ¿Qué es IFC Builder?
- 2. Primeros pasos
- 3. Entorno de trabajo
- 4. Creación del modelo
- 5. Exportar modelo BIM

Curso Experto en Mediciones y Presupuestos BIM: Cost… [ 26 ] [INESEM BUSINESS SCHOOL](https://www.inesem.es/) Curso Experto en Mediciones y Presupuestos BIM: Cost… [ 27 ] [INESEM BUSINESS SCHOOL](https://www.inesem.es/)

### **Campus Virtual**

Entorno Personal de Aprendizaje que permite gestionar al alumno su itinerario formativo, accediendo a multitud de recursos complementarios que enriquecen el proceso formativo así como la interiorización de conocimientos gracias a una formación práctica, social y colaborativa.

#### Comunidad

Espacio de encuentro que pemite el contacto de alumnos del mismo campo para la creación de vínculos profesionales. Un punto de intercambio de información, sugerecias y experiencias de miles de usuarios.

## <span id="page-13-0"></span>metodología de aprendizaje

La configuración del modelo pedagógico por el que apuesta INESEM, requiere del uso de herramientas que favorezcan la colaboración y divulgación de ideas, opiniones y la creación de redes de conocimiento más colaborativo y social donde los alumnos complementan la formación recibida a través de los canales formales establecidos.

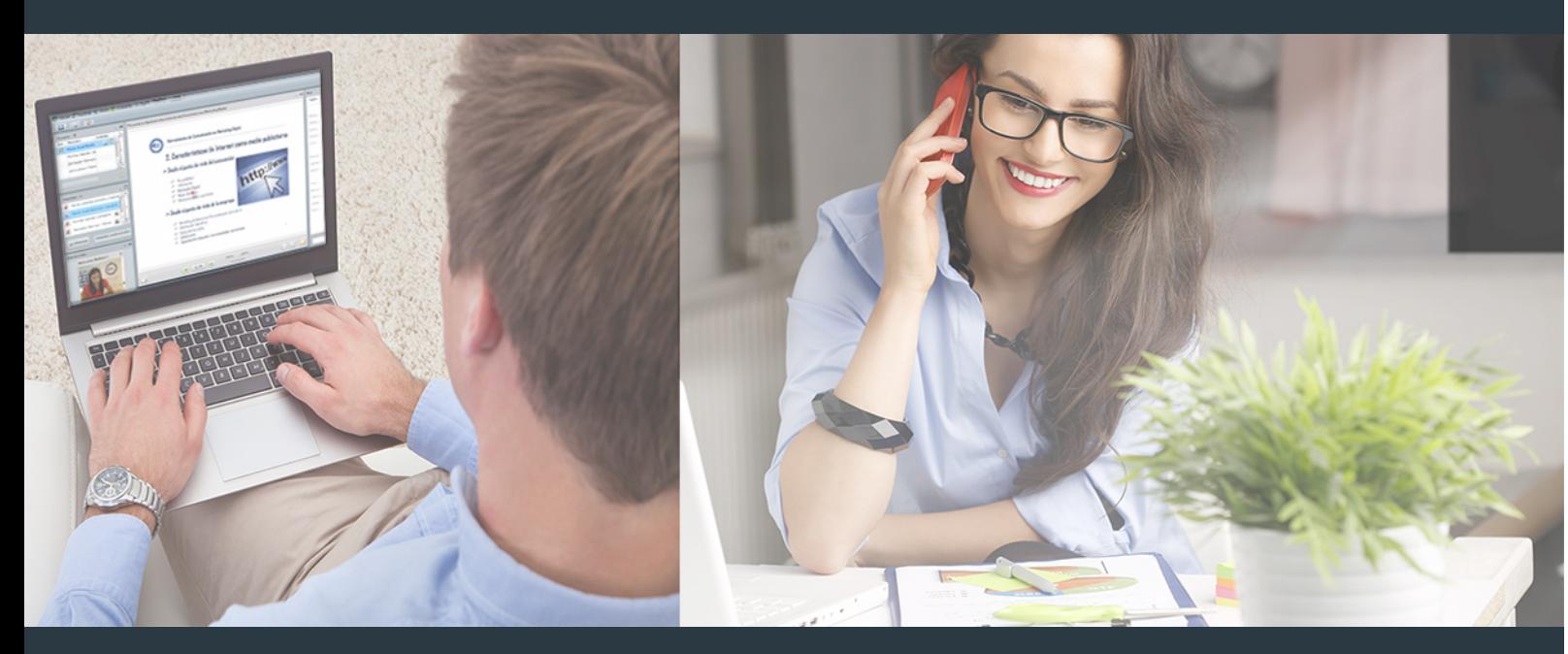

Nuestro sistema de aprendizaje se fundamenta en *cinco* pilares que facilitan el estudio y el desarrollo de competencias y aptitudes de nuestros alumnos a través de los siguientes entornos:

### Secretaría

Sistema que comunica al alumno directamente con nuestro asistente virtual permitiendo realizar un seguimiento personal de todos sus trámites administrativos.

### Revista Digital

Espacio de actualidad donde encontrar publicaciones relacionadas con su área de formación. Un excelente grupo de colabradores v redactores, tanto internos como externos. que aportan una dosis de su conocimiento y experiencia a esta red colaborativa de información.

## pilares del Webinars método

Comunidad

## Webinars

Píldoras formativas mediante el formato audiovisual para complementar los itinerarios formativos y una práctica que acerca a nuestros alumnos a la realidad empresarial.

Con nuestra metodología de aprendizaje online, el alumno comienza su andadura en INESEM Business School a través de un campus virtual diseñado exclusivamente para desarrollar el itinerario formativo con el objetivo de mejorar su perfil profesional. El alumno debe avanzar de manera autónoma a lo largo de las diferentes unidades didácticas así como realizar las actividades y autoevaluaciones correspondientes.

El equipo docente y un tutor especializado harán un seguimiento exhaustivo, evaluando todos los progresos del alumno así como estableciendo una línea abierta para la resolución de consultas.

## <span id="page-14-0"></span>SERVICIO DE **Orientación** de Carrera

Nuestro objetivo es el asesoramiento para el desarrollo de tu carrera profesional. Pretendemos capacitar a nuestros alumnos para su adecuada adaptación al mercado de trabajo facilitándole su integración en el mismo. Somos el aliado ideal para tu crecimiento profesional, aportando las capacidades necesarias con las que afrontar los desafíos que se presenten en tu vida laboral y alcanzar el éxito profesional. Gracias a nuestro Departamento de Orientación de Carrera se gestionan más de 500 convenios con empresas, lo que nos permite contar con una plataforma propia de empleo que avala la continuidad de la formación y donde cada día surgen nuevas oportunidades de empleo. Nuestra bolsa de empleo te abre las puertas hacia tu futuro laboral.

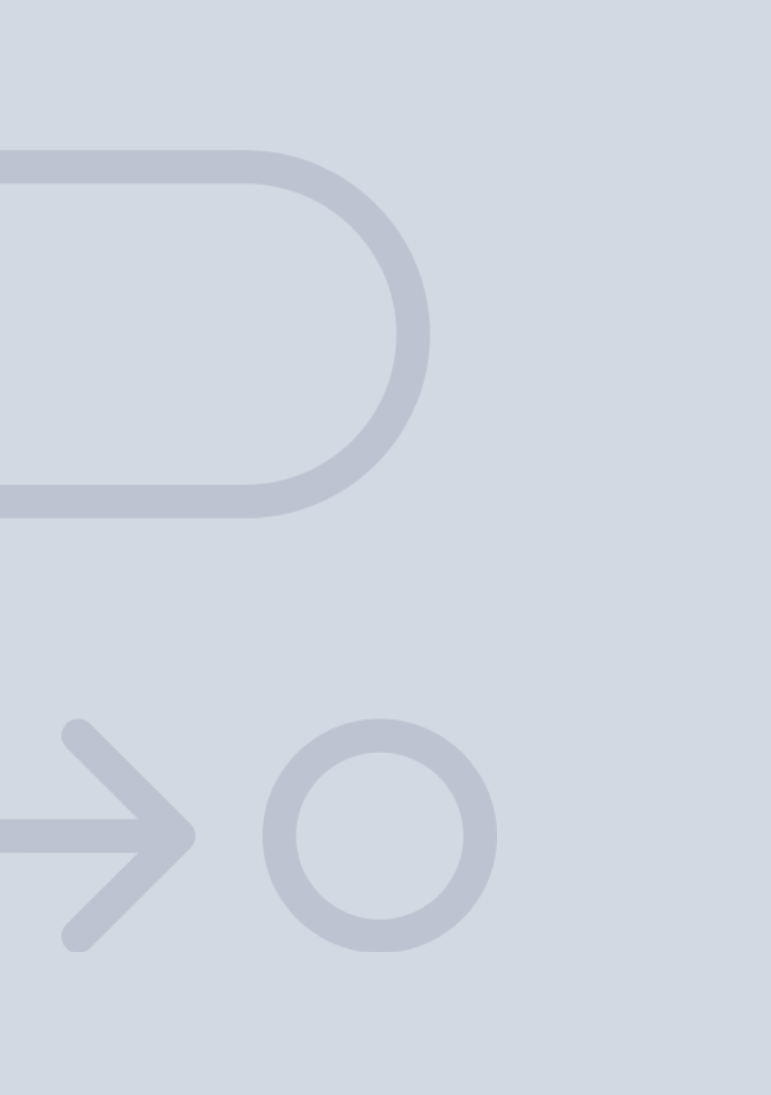

En INESEM

Ofrecemos a nuestros alumnos **facilidades** económicas y financieras para la realización del pago de matrículas,

# <span id="page-15-0"></span>Financiación y becas

todo ello 100% sin intereses. INESEM continúa ampliando su programa de becas para acercar y posibilitar el aprendizaje continuo al máximo número de personas. Con el fin de adaptarnos a las necesidades de todos los perfiles que componen nuestro alumnado.

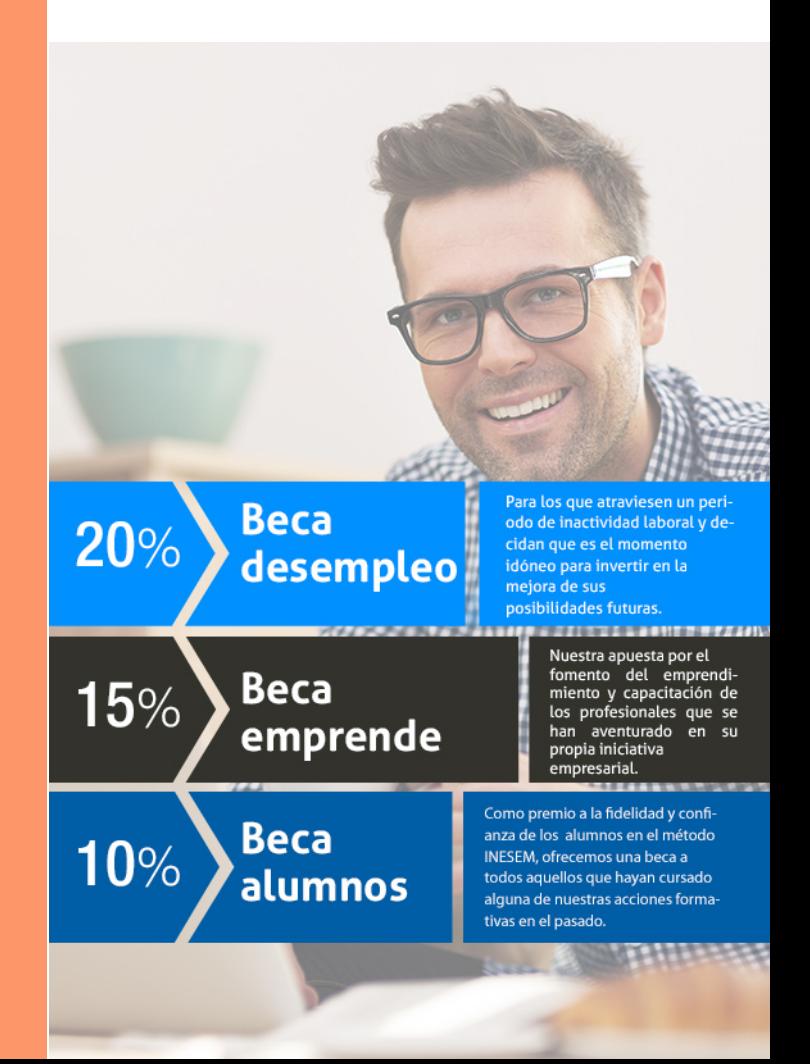

Curso Experto en Mediciones y Presupuestos BIM: Cost… [ 33 ] [INESEM BUSINESS SCHOOL](https://www.inesem.es/)

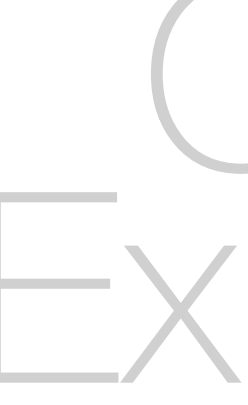

# **Cursos** Expertos Curso Experto en Mediciones y Presupuestos BIM: Cost IT, Presto 5D y Revit

## *Impulsamos tu carrera profesional*

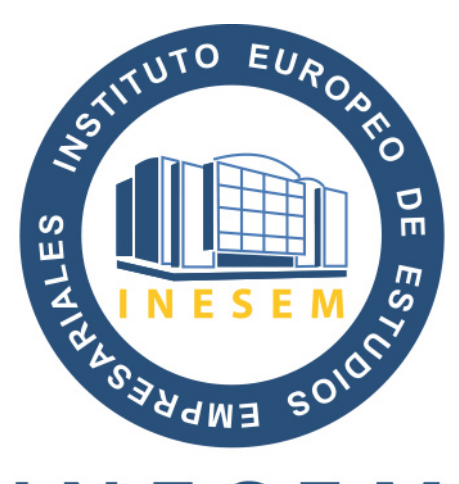

## **INESEM**

#### **BUSINESS SCHOOL**

# www.inesem.es

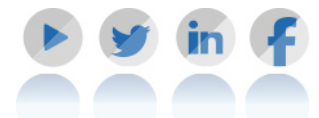

**958 05 02 05** formacion@inesem.es  $\vert$  Gestionamos acuerdos con más de 2000

empresas y tramitamos más de 500 ofertas profesionales al año.

Facilitamos la incorporación y el desarrollo de los alumnos en el mercado laboral a lo largo de toda su carrera profesional.